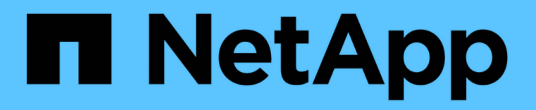

## 還原及還原**Oracle**資料庫 SnapCenter Software 4.8

NetApp January 18, 2024

This PDF was generated from https://docs.netapp.com/zh-tw/snapcenter-48/protect-sco/restoreworkflow.html on January 18, 2024. Always check docs.netapp.com for the latest.

# 目錄

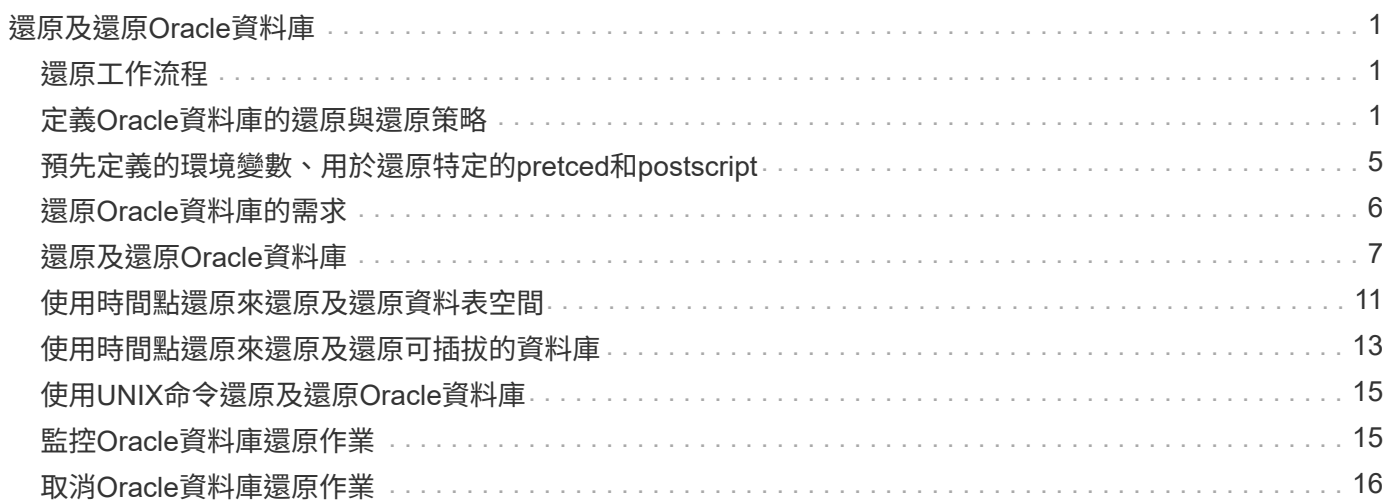

# <span id="page-2-0"></span>還原及還原**Oracle**資料庫

# <span id="page-2-1"></span>還原工作流程

還原工作流程包括規劃、執行還原作業及監控作業。

下列工作流程顯示您必須執行還原作業的順序:

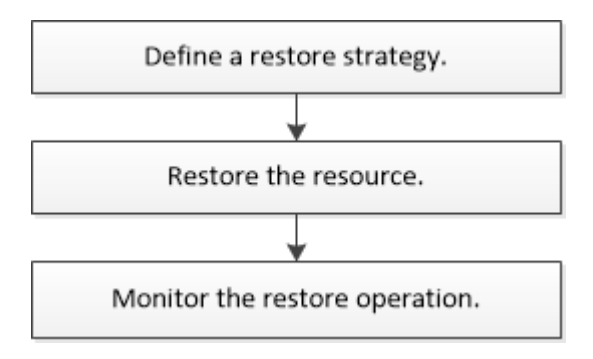

# <span id="page-2-2"></span>定義**Oracle**資料庫的還原與還原策略

您必須先定義策略、才能還原及還原資料庫、以便順利執行還原及還原作業。

### 支援還原與還原作業的備份類型

支援還原及還原不同類型的Oracle資料庫備份。SnapCenter

- 線上資料備份
- 離線關機資料備份
- 離線掛載資料備份

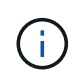

如果您要還原離線關機或離線掛載資料備份、SnapCenter 則會使資料庫處於離線狀態。您應 該手動還原資料庫並重設記錄。

- 完整備份
- 資料保護待命資料庫的離線掛載備份
- Active Data Guard待命資料庫的純資料線上備份

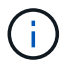

您無法執行Active Data Guard待命資料庫的還原。

- 線上資料備份、線上完整備份、離線掛載備份、以及實際應用程式叢集(RAC)組態中的離線關機備份
- 在自動儲存管理(ASM)組態中進行線上資料備份、線上完整備份、離線掛載備份及離線關機備份

### **Oracle**資料庫支援的還原方法類型

支援Oracle資料庫的連線與複製或就地還原。SnapCenter在還原作業期間、SnapCenter 還原決定適合用於還原

檔案系統的還原方法、而不會遺失任何資料。

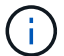

不支援Volume型的功能。SnapCenter SnapRestore

連線與複製還原

如果資料庫配置與備份不同、或在建立備份之後有任何新檔案、則會執行連線與複製還原。在連線與複製還原方 法中、會執行下列工作:

步驟

- 1. 磁碟區會從Snapshot複本複製、檔案系統堆疊會使用複製的LUN或磁碟區建立在主機上。
- 2. 檔案會從複製的檔案系統複製到原始檔案系統。
- 3. 然後從主機卸載複製的檔案系統、並從ONTAP 停止執行複製的磁碟區。

 $\left( \, \mathrm{i} \, \right)$ 

若為Flex ASM設定(其中基數小於RAC叢集中的節點數)或VMDK或RDM上的ASM RAC資料 庫、則僅支援連線與複製還原方法。

即使您已強制啟用就地還原、SnapCenter 在下列情況下、也會執行連線與複製還原:

- 從二線儲存系統還原、Data ONTAP 如果不能在8.3之前還原
- 在未設定資料庫執行個體的Oracle RAC設定節點上、會出現ASM磁碟群組還原
- 在Oracle RAC設定中、如果ASM執行個體或叢集執行個體未執行、或對等節點當機、則會在任何對等節點 上執行
- 僅還原控制檔
- 還原位於ASM磁碟群組中的資料表空間子集
- 磁碟群組會在資料檔案、sp檔案和密碼檔案之間共用
- 在RAC環境中、未在遠端節點上安裝或未執行「更新載入程式」(SPL)SnapCenter 服務
- 新節點會新增至Oracle RAC、SnapCenter 而不知悉最近新增的節點

#### 原地還原

如果資料庫配置與備份類似、而且尚未對儲存設備和資料庫堆疊進行任何組態變更、則會執行就地還原、 在ONTAP 其中還原檔案或LUN。作爲就地還原方法的一部分、支援僅單一檔案還原 (SFSR) SnapCenter SnapRestore 。

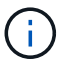

支援從次要位置進行就地還原的支援(8.3或更新版本)Data ONTAP 。

如果您要在資料庫上執行就地還原、請確定ASM磁碟群組上只有資料檔案。您必須在ASM磁碟群組或資料庫實 體結構進行任何變更之後建立備份。執行就地還原之後、磁碟群組將包含與備份時相同的資料檔案數目。

當磁碟群組或掛載點符合下列條件時、系統會自動套用就地還原:

- 備份後不會新增任何資料檔(外部檔案檢查)
- 備份後、不新增、刪除或重新娛樂ASM磁碟或LUN(ASM磁碟群組結構變更檢查)

• 不新增、刪除或重新建立LUN至LVM磁碟群組(LVM磁碟群組結構變更檢查)

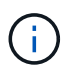

您也可以使用GUI、SnapCenter S還原CLI或PowerShell Cmdlet強制啟用就地還原、以覆寫外部 檔案檢查和LVM磁碟群組結構變更檢查。

#### 在**ASM RAC**上執行就地還原

在還原中SnapCenter 、您執行還原的節點稱為主要節點、而ASM磁碟群組所在RAC的所有其他節點稱為對等節 點。執行儲存還原作業之前、將ASM磁碟群組的狀態變更為在ASM磁碟群組處於掛載狀態的所有節點上卸 載。SnapCenter儲存還原完成後、SnapCenter 即可變更ASM磁碟群組在還原作業之前的狀態。

在SAN環境中SnapCenter 、ENetApp會從所有對等節點移除裝置、並在儲存還原作業之前執行LUN取消對應作 業。儲存還原作業完成後SnapCenter 、將執行LUN對應作業、並在所有對等節點上建構裝置。如果Oracle RAC ASM配置位於LUN上、則在SAN環境中、還原SnapCenter 時、會在ASM磁碟群組所在的RAC叢集的所有節點 上執行LUN取消對應、LUN還原及LUN對應作業。還原SnapCenter 之前、即使RAC節點的所有啟動器都未用 於LUN、還原後仍會建立一個新的iGroup、其中包含所有RAC節點的所有啟動器。

- 如果對等節點上的預先儲存活動期間發生任何故障、SnapCenter 則在成功執行預先儲存作業的對等節點上 執行還原之前、會自動復原ASM磁碟群組狀態。作業失敗的主要節點和對等節點不支援復原。在嘗試其他還 原之前、您必須手動修正對等節點上的問題、並將主節點上的ASM磁碟群組恢復為掛載狀態。
- 如果還原活動期間發生任何故障、則還原作業會失敗、而且不會執行回復。在嘗試其他還原之前、您必須手 動修正儲存還原問題、並將主節點上的ASM磁碟群組恢復至掛載狀態。
- 如果在任何對等節點上進行還原後活動時發生任何故障、SnapCenter 則會繼續在其他對等節點上執行還原 作業。您必須手動修正對等節點上的POST還原問題。

### **Oracle**資料庫支援的還原作業類型

利用此功能、您可以針對Oracle資料庫執行不同類型的還原作業。SnapCenter

在還原資料庫之前、系統會驗證備份、以識別與實際資料庫檔案相比、是否有任何檔案遺失。

完整還原

- 僅還原資料檔案
- 僅還原控制檔
- 還原資料檔案和控制檔
- 在Data Guard待命和Active Data Guard待命資料庫中還原資料檔案、控制檔和重作記錄檔

部分還原

- 僅還原選取的資料表空間
- 僅還原選取的可插拔資料庫(PDF)
- 僅還原選定的pdb表格空間

### **Oracle**資料庫支援的恢復作業類型

利用此功能、您可以為Oracle資料庫執行不同類型的恢復作業。SnapCenter

- 資料庫直到最後一筆交易(所有記錄)
- 資料庫、直到特定的系統變更編號(SCN)
- 資料庫、直到特定日期和時間為止

您必須根據資料庫主機的時區、指定恢復的日期和時間。

此外、Oracle資料庫也提供「無法恢復」選項。SnapCenter

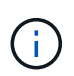

如果您使用以資料庫角色為待命狀態所建立的備份來還原、則Oracle資料庫的外掛程式不支援還 原。您必須永遠為實體待命資料庫執行手動還原。

### 與**Oracle**資料庫的還原與還原有關的限制

在執行還原與還原作業之前、您必須瞭解這些限制。

如果您使用的Oracle版本從11.2.0.4到12.1.0.1、則當您執行 renamedg 命令時、還原作業將會處於掛起狀態。 您可以套用Oracle修補程式19544733來修正此問題。

不支援下列還原與還原作業:

- 還原及還原根容器資料庫(CDB)的資料表空間
- 還原與PDF相關的暫用資料表空間和暫用資料表空間
- 同時從多個PDF還原及還原資料表空間
- 還原記錄備份
- 將備份還原至不同位置
- 還原Data Guard待命或Active Data Guard待命資料庫以外的任何組態中的重作記錄檔
- 還原SPILE和密碼檔案
- 當您在使用同一主機上預先存在的資料庫名稱重新建立的資料庫上執行還原作業時、該資料庫是SnapCenter 由DB2管理、並具有有效的備份、即使資料庫ID不同、還原作業仍會覆寫新建立的資料庫檔案。

您可以執行下列任一動作來避免這種情況:

- 重新建立資料庫後、探索SnapCenter 各種功能
- 建立重新建立之資料庫的備份

與表空間時間點還原有關的限制

- 不支援系統、SYSAUX和復原表格空間的時間點還原(PIDR)
- 表空間的PITR無法與其他類型的還原一起執行
- 如果表空間已重新命名、而您想要將其還原至重新命名前的某個點、則應指定表空間的較早名稱
- 如果某個表空間中的表的約束包含在另一個表空間中,則應恢復這兩個表空間
- 如果某個資料表及其索引儲存在不同的資料表空間中、則在執行PIGR之前、索引應先捨棄
- PIGR無法用於恢復目前的預設表格空間
- PIGR無法用來還原包含下列任何物件的資料表空間:
	- 。具有基礎物件(例如實際視圖)或包含物件(例如分割資料表)的物件、除非所有基礎或包含的物件都 在還原集中

此外、如果分割資料表的分割區儲存在不同的資料表空間中、則在執行PIGR之前、您應該先刪除該資料 表、或是在執行PIGR之前、將所有分割區移至相同的資料表空間。

- 復原或復原區段
- Oracle 8相容進階佇列、可容納多位收件者
- 由SYS使用者擁有的物件

這些物件類型的範例包括:PL/SQL、Java類別、呼叫程式、檢視、同義字、 使用者、權限、維度、目 錄和順序。

#### 用於還原**Oracle**資料庫的來源和目的地

您可以從主要儲存設備或次要儲存設備上的備份複本還原Oracle資料庫。您只能將資料庫還原至同一個資料庫執 行個體上的相同位置。不過、在Real Application Cluster(RAC)設定中、您可以將資料庫還原至其他節點。

還原作業來源

您可以從主要儲存設備或次要儲存設備上的備份還原資料庫。如果您想要從多重鏡射組態中的次要儲存設備備份 還原、可以選取次要儲存鏡射作為來源。

還原作業的目的地

您只能將資料庫還原至同一個資料庫執行個體上的相同位置。

在RAC設定中、您可以從叢集中的任何節點還原RAC資料庫。

### <span id="page-6-0"></span>預先定義的環境變數、用於還原特定的**pretced**和**postscript**

還原資料庫時、可使用預先定義的環境變數執行預先記錄和PostScript。SnapCenter 支援用於還原資料庫的預先定義環境變數

• \* sc\_job\_ID\*指定作業的工作ID。

範例: 257

• \*SC\_Oracle\_SID\*指定資料庫的系統識別碼。

如果作業涉及多個資料庫、則會包含以管道分隔的資料庫名稱。

範例:NFS31

• \* sc\_host\*指定資料庫的主機名稱。

此參數將會填入應用程式磁碟區。

- 範例: scsmohost2.gdl.englabe.netapp.com
- \* sc\_os\_user\*指定資料庫的作業系統擁有者。

範例:Oracle

• \* sc\_os\_group \*指定資料庫的作業系統群組。

範例:oinstall

• \* sc\_backup\_name\*指定備份的名稱。

此參數將會填入應用程式磁碟區。

範例:

- 如果資料庫未以ARCHIVELOG模式執行:DATA@RG2\_scspr2417819002\_07-20-2021\_12.16.48.9267 0| LOG@RG2\_scspr2417819002\_07-20-2021\_12.16.48.9267
- ◦如果資料庫以ARCHIVELOG模式執行:DATA@RG2\_scspr2417819002\_07-20-2021\_12.16.48.9267 0| LOG@RG2\_scspr2417819002\_07-20-2021\_12.16.48.9267 1、RG2\_scspr2417819002\_07-21 至2021\_12.16.48.9267\_1、RG2\_scspr2417819002\_07-22-2021\_12.16.48.9267\_1
- \* sc\_backup\_ID\*指定備份的ID。

此參數將會填入應用程式磁碟區。

範例:

- 如果資料庫未以ARCHIVELOG模式執行:data@203|log@205.
- 如果資料庫以ARCHIVELOG模式執行:data@203|log@205,206,207.
- \* sc\_resource\_group\_name\*指定資源群組的名稱。

範例:RG1.

• \* sc\_oracle\_home\*指定Oracle主目錄的路徑。

範例:/ora01/app/oracle/product/18.1.0/db\_1

• \*sc\_recovery類型\*指定要恢復的文件以及恢復範圍。

範例:RESTORESOPE:使用BackupControlfile=false | RECOVERYSCOPPE:allLogs=true 、noLogs=false、UntilTimes=假、untilscn=假。

如需分隔符號的相關資訊、請參閱 ["](https://docs.netapp.com/zh-tw/snapcenter-48/protect-sco/predefined-environment-variables-prescript-postscript-backup.html#supported-delimiters)[支援的分](https://docs.netapp.com/zh-tw/snapcenter-48/protect-sco/predefined-environment-variables-prescript-postscript-backup.html#supported-delimiters)[隔符號](https://docs.netapp.com/zh-tw/snapcenter-48/protect-sco/predefined-environment-variables-prescript-postscript-backup.html#supported-delimiters)["](https://docs.netapp.com/zh-tw/snapcenter-48/protect-sco/predefined-environment-variables-prescript-postscript-backup.html#supported-delimiters)。

## <span id="page-7-0"></span>還原**Oracle**資料庫的需求

在還原Oracle資料庫之前、您應確保已完成先決條件。

• 您應該已經定義了還原與還原策略。

- 如果您要將Snapshot複本複製到鏡射或保存庫、那麼支援此功能的管理員應該已為來源Volume和目的 地Volume指派儲存虛擬機器(SVM)SnapCenter 。
- 如果將歸檔記錄剪除為備份的一部分、您應該手動掛載所需的歸檔記錄備份。
- 如果您要還原位於虛擬機器磁碟(VMDK)上的Oracle資料庫、應確保客體機器具有所需數量的可用插槽、 以便配置複製的VMDK。
- 如果該資料庫已啟用二線保護、則應確保屬於資料庫的所有資料磁碟區和歸檔記錄磁碟區都受到保護。
- 您應確保RAC One Node資料庫處於「nomount」狀態、以執行控制檔或完整資料庫還原。
- 如果您在NFS環境中有ASM資料庫執行個體、則應將ASM磁碟路徑//var/capcenter/SCU/CLINE/\*/\*新增至 在asm\_diskstring參數中定義的現有路徑、以便成功掛載ASM記錄備份、作為還原作業的一部分。
- 在asm\_diskstring參數中,如果使用ASMfd,則應配置\_afd:\*;如果使用*ASMLIB*,則應配置*\_ORCL:\**。

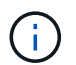

如需如何編輯asm\_diskstring參數的資訊、請參閱 ["](https://kb.netapp.com/Advice_and_Troubleshooting/Data_Protection_and_Security/SnapCenter/Disk_paths_are_not_added_to_the_asm_diskstring_database_parameter)[如何將磁碟](https://kb.netapp.com/Advice_and_Troubleshooting/Data_Protection_and_Security/SnapCenter/Disk_paths_are_not_added_to_the_asm_diskstring_database_parameter)[路徑](https://kb.netapp.com/Advice_and_Troubleshooting/Data_Protection_and_Security/SnapCenter/Disk_paths_are_not_added_to_the_asm_diskstring_database_parameter)[新增至](https://kb.netapp.com/Advice_and_Troubleshooting/Data_Protection_and_Security/SnapCenter/Disk_paths_are_not_added_to_the_asm_diskstring_database_parameter)[asm\\_diskstring"](https://kb.netapp.com/Advice_and_Troubleshooting/Data_Protection_and_Security/SnapCenter/Disk_paths_are_not_added_to_the_asm_diskstring_database_parameter)

- 如果您已停用OS驗證並啟用Oracle資料庫的Oracle資料庫驗證、且想要還原該資料庫的資料檔和控制檔、則 應在非ASM資料庫的\* listener.ora\*檔案中設定靜態接聽程式、該檔案位於:*\$oracle\_home/network/admin*、 以及ASM資料庫的\$grid\_home/network/admin\_。
- 如果資料庫大小是以TB(TB)為單位、您應該執行Set- SmConfigSettings命令來增加SCORestoretimeout 參數的值。
- 您應確保vCenter所需的所有授權均已安裝且為最新版本。

如果未安裝或未更新授權、則會顯示警告訊息。如果您忽略警告並繼續、從RDM還原就會失敗。

• 您應確保 LUN 未使用由混合式傳輸協定 iSCSI 和 FC 組成的 iGroup 、對應至 AIX 主機。如需詳細資訊、請 參閱 ["](https://kb.netapp.com/mgmt/SnapCenter/SnapCenter_Plug-in_for_Oracle_operations_fail_with_error_Unable_to_discover_the_device_for_LUN_LUN_PATH)[作業失](https://kb.netapp.com/mgmt/SnapCenter/SnapCenter_Plug-in_for_Oracle_operations_fail_with_error_Unable_to_discover_the_device_for_LUN_LUN_PATH)[敗](https://kb.netapp.com/mgmt/SnapCenter/SnapCenter_Plug-in_for_Oracle_operations_fail_with_error_Unable_to_discover_the_device_for_LUN_LUN_PATH)、[錯誤](https://kb.netapp.com/mgmt/SnapCenter/SnapCenter_Plug-in_for_Oracle_operations_fail_with_error_Unable_to_discover_the_device_for_LUN_LUN_PATH)[無法](https://kb.netapp.com/mgmt/SnapCenter/SnapCenter_Plug-in_for_Oracle_operations_fail_with_error_Unable_to_discover_the_device_for_LUN_LUN_PATH)[探索](https://kb.netapp.com/mgmt/SnapCenter/SnapCenter_Plug-in_for_Oracle_operations_fail_with_error_Unable_to_discover_the_device_for_LUN_LUN_PATH) [LUN](https://kb.netapp.com/mgmt/SnapCenter/SnapCenter_Plug-in_for_Oracle_operations_fail_with_error_Unable_to_discover_the_device_for_LUN_LUN_PATH) [的裝置](https://kb.netapp.com/mgmt/SnapCenter/SnapCenter_Plug-in_for_Oracle_operations_fail_with_error_Unable_to_discover_the_device_for_LUN_LUN_PATH)["](https://kb.netapp.com/mgmt/SnapCenter/SnapCenter_Plug-in_for_Oracle_operations_fail_with_error_Unable_to_discover_the_device_for_LUN_LUN_PATH)。

## <span id="page-8-0"></span>還原及還原**Oracle**資料庫

在資料遺失的情況下、SnapCenter 您可以使用效益管理功能將資料從一或多個備份還原至 使用中的檔案系統、然後還原資料庫。

開始之前

如果您以非 root 使用者的身分安裝外掛程式、則應該手動將執行權限指派給 prescScript 和 PostScript 目錄。

關於此工作

恢復作業是使用設定的歸檔記錄位置所提供的歸檔記錄來執行。如果資料庫以ARCHIVELOG模式執行、Oracle 資料庫會將已填入的重作記錄檔群組儲存至一或多個離線目的地、統稱「已歸檔的重作記錄」。根據指定 的SCN、所選日期和時間或所有記錄選項、找出並掛載最佳的記錄備份數量。SnapCenter 如果在設定的位置無 法使用還原所需的歸檔記錄、您應該掛載包含記錄的Snapshot複本、並將路徑指定為外部歸檔記錄。

如果您將ASM資料庫從ASMLIB移轉至ASMFD、則無法使用以ASMLIB建立的備份來還原資料庫。您應該 在ASMFD組態中建立備份、然後使用這些備份來還原。同樣地、如果ASM資料庫是從ASMFD移轉至ASMLIB、 您應該在ASMLIB組態中建立備份以進行還原。

當您還原資料庫時、會在位於 /var/opt/snapcenter/scop/lock 目錄的Oracle資料庫主機上建立一個作業鎖定檔案 (.sm\_lock\_dbsid)、以避免在資料庫上執行多項作業。還原資料庫之後、會自動移除作業鎖定檔案。

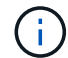

不支援還原SPFILE和密碼檔案。

#### 步驟

- 1. 在左導覽窗格中、按一下\*資源\*、然後從清單中選取適當的外掛程式。
- 2. 在「資源」頁面中、從\*檢視\*清單中選取\*資料庫\*或\*資源群組\*。
- 3. 從資料庫詳細資料檢視或資源群組詳細資料檢視中選取資料庫。

隨即顯示資料庫拓撲頁面。

4. 從「管理複本」檢視中、從主要或次要(鏡射或複寫)儲存系統選取\*備份\*。

- 5. 從表格中選取備份、然後按一下\* ◀ \*。
- 6. 在「還原範圍」頁面中、執行下列工作:
	- a. 如果您已在Real Application Clusters(RAC)環境中選取資料庫備份、請選取RAC節點。
	- b. 當您選擇鏡射或資料保險箱資料時:
		- 如果鏡射或保存庫中沒有記錄備份、則不會選取任何項目、而且位置器是空的。
		- 如果記錄備份存在鏡射或保存庫中、則會選取最新的記錄備份、並顯示對應的定位器。

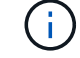

如果所選的記錄備份同時存在於鏡射和資料保險箱位置、則會同時顯示兩個定位器。

c. 執行下列動作:

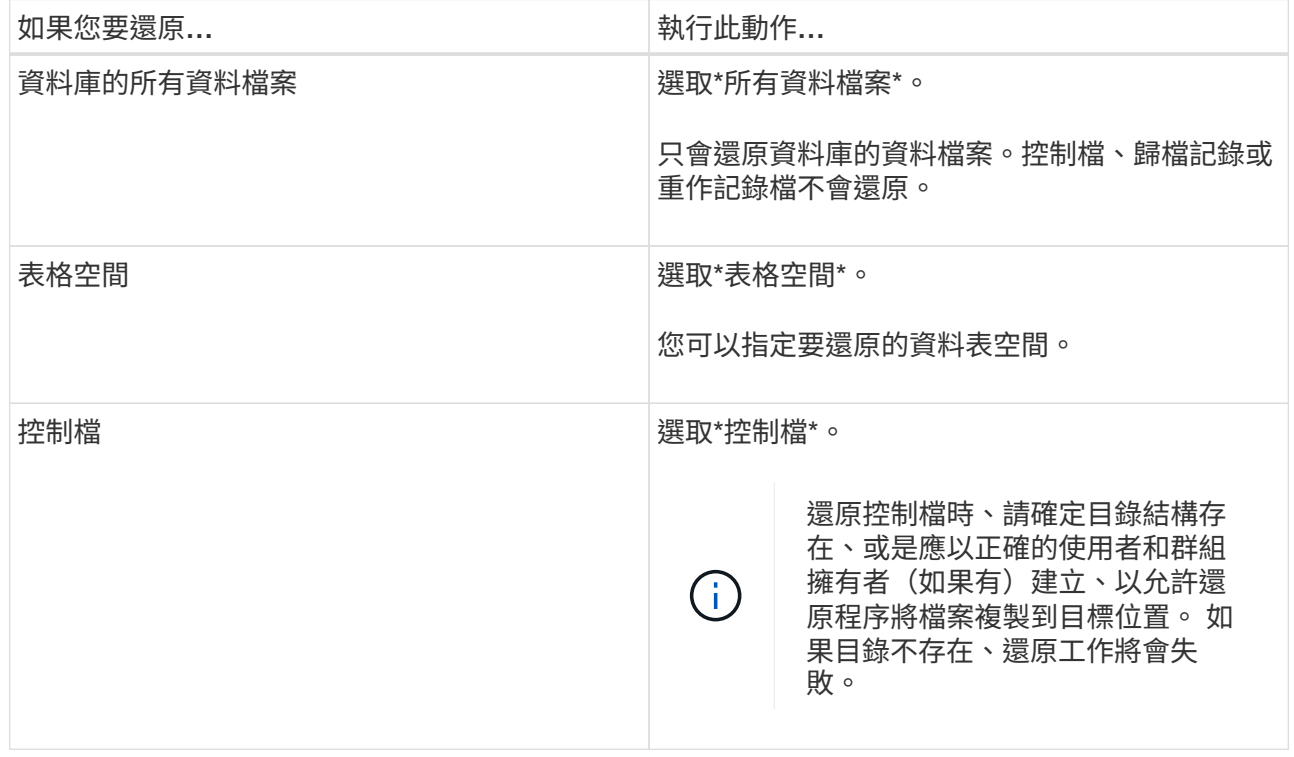

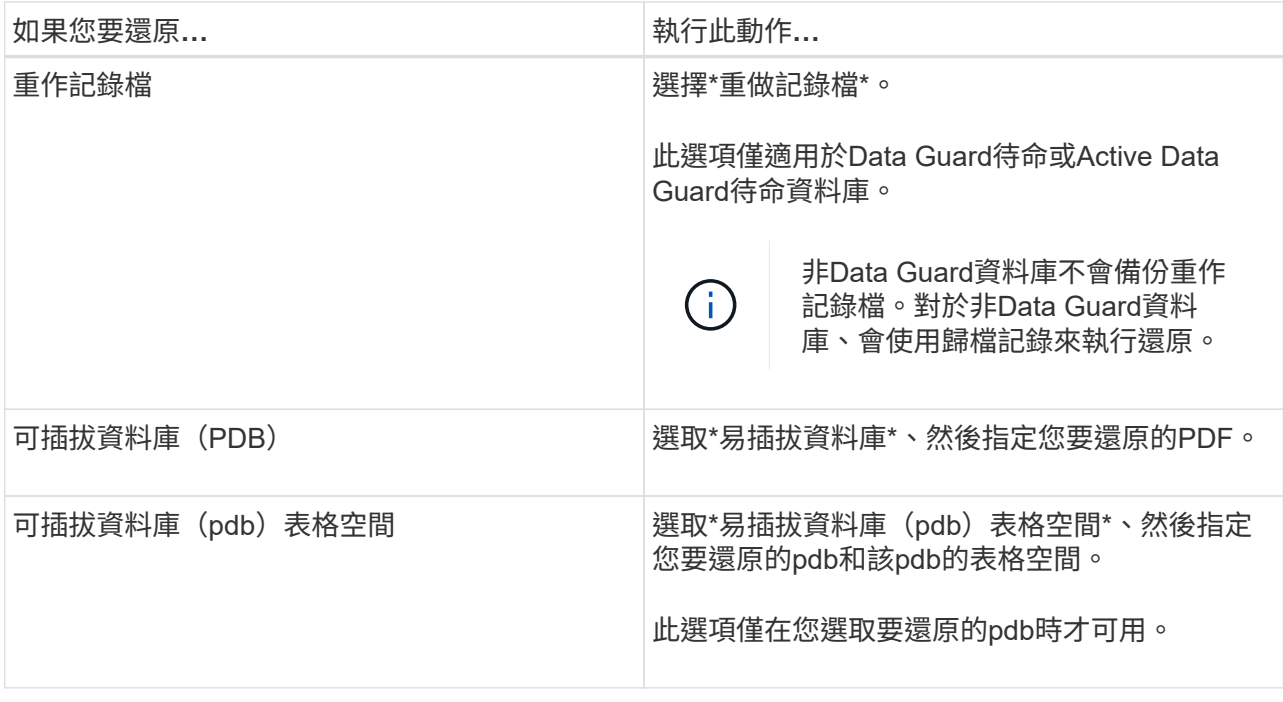

d. 如果需要還原與還原\*、請選取\*變更資料庫狀態、將資料庫狀態變更為執行還原與還原作業所需的狀 態。

從高到低的資料庫狀態會開啟、掛載、啟動和關機。如果資料庫處於較高的狀態、但必須將狀態變更為 較低的狀態、才能執行還原作業、則必須選取此核取方塊。如果資料庫處於較低的狀態、但必須將狀態 變更為較高的狀態才能執行還原作業、即使您未選取此核取方塊、資料庫狀態也會自動變更。

如果資料庫處於開啟狀態、而還原資料庫需要處於掛載狀態、則只有在選取此核取方塊時、資料庫狀態才會 變更。

- a. 如果您想要在備份後新增資料檔案、或是將LUN新增、刪除或重新建立至LVM磁碟群組時、執行就地還 原、請選取\*強制就地還原\*。
- 7. 在「恢復範圍」頁面中、執行下列動作:

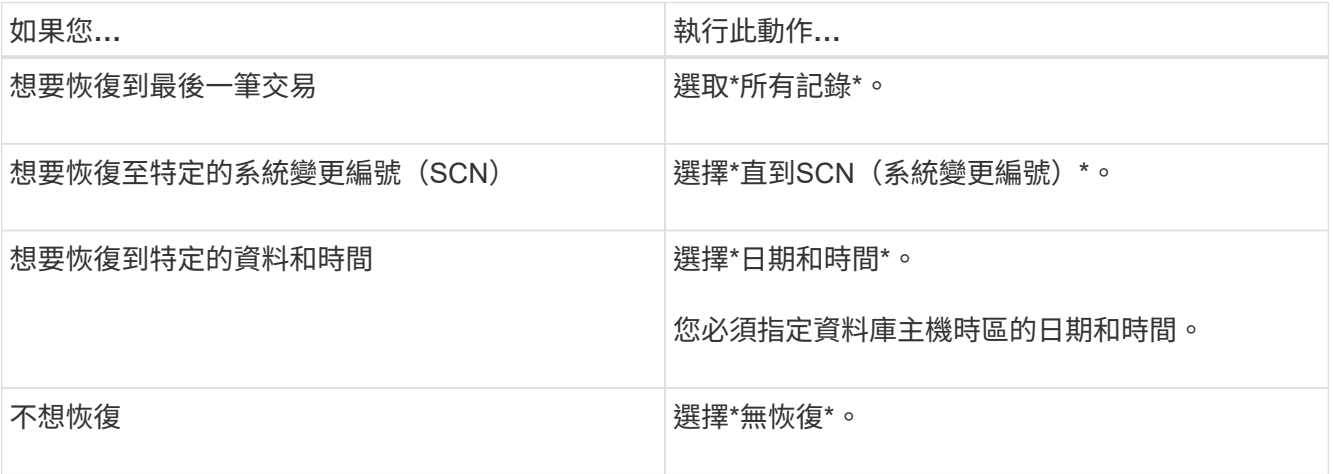

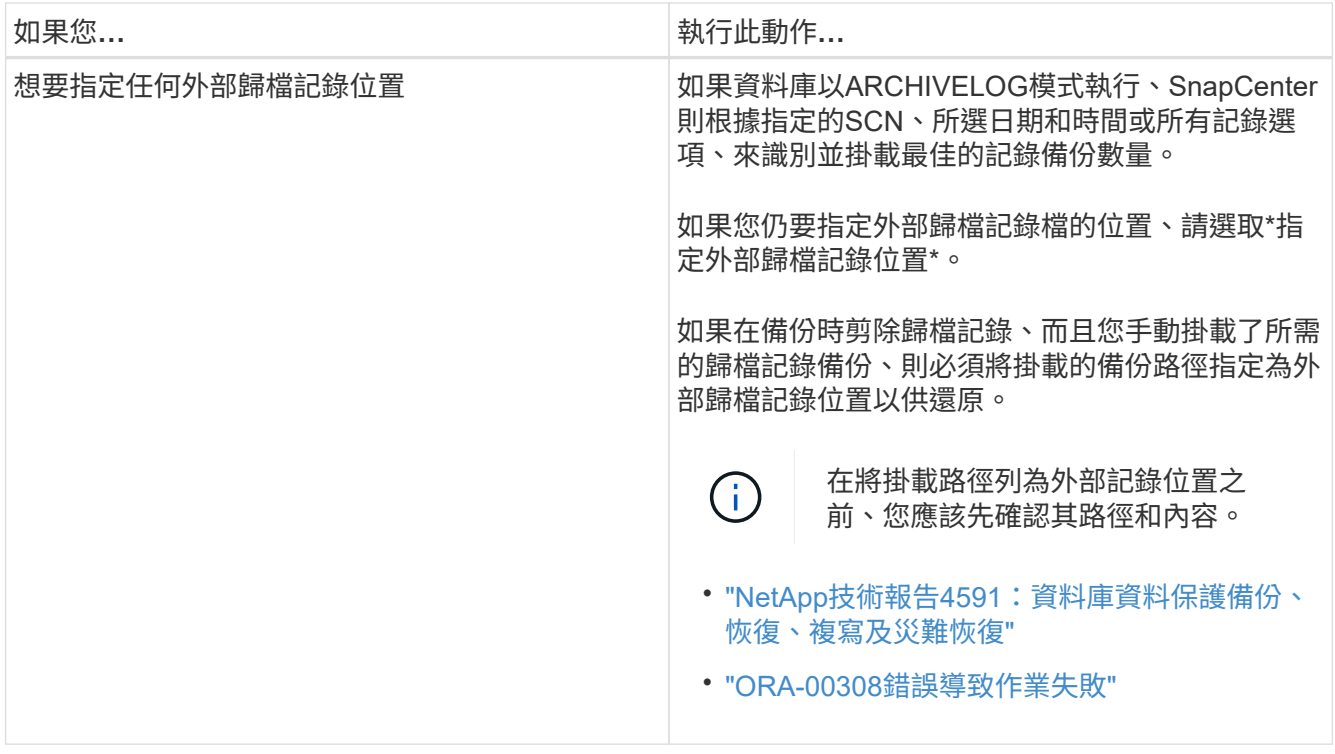

如果歸檔記錄磁碟區未受到保護、但資料磁碟區受到保護、則無法從二線備份執行還原。您只能選取\*「No recovery」(\*無恢復)\*來還原。

如果您在恢復RAC資料庫時選取了開啟的資料庫選項、則只有啟動還原作業的RAC執行個體才會恢復為開啟 狀態。

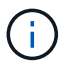

Data Guard待命和Active Data Guard待命資料庫不支援還原。

8. 在「PreOps」頁面中、輸入您要在還原作業之前執行之預先記錄的路徑和引數。

您必須將預先編寫的內容儲存在\_/var/opt/snapcenter/spl/scripts\_路徑或此路徑內的任何資料夾中。依預 設、會填入 /var/opt/snapcenter/spl/scripts 路徑。如果您在此路徑中建立任何資料夾來儲存指令碼、則必 須在路徑中指定這些資料夾。

您也可以指定指令碼逾時值。預設值為 60 秒。

利用此功能、您可以在執行pretced和postscript時、使用預先定義的環境變數。SnapCenter ["](#page-6-0)[深](#page-6-0)[入](#page-6-0)[瞭解](#page-6-0)["](#page-6-0)

9. 在「PostOps」頁面中、執行下列步驟:

a. 輸入您要在還原作業之後執行的PostScript路徑和引數。

您必須將指令碼儲存在\_/var/opt/snapcenter/spl/scripts\_或此路徑內的任何資料夾中。依預設、會填 入\_/var/opt/snapcenter/spl/scripts\_路徑。如果您在此路徑中建立任何資料夾來儲存指令碼、則必須在路 徑中指定這些資料夾。

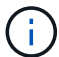

如果還原作業失敗、將不會執行指令碼、並直接觸發清理活動。

b. 如果您要在恢復後開啟資料庫、請選取此核取方塊。

在還原具有或不具有控制檔的容器資料庫(CDB)之後、或只還原CDB控制檔之後、如果您指定在還原 之後開啟資料庫、則只會開啟CDB、而不會開啟該CDB中的可插拔資料庫 (pdb) 。

在RAC設定中、只有用於還原的RAC執行個體會在還原後開啟。

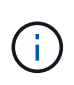

使用控制檔還原使用者表格空間、使用或不使用控制檔的系統表格空間、或使用或不使用控 制檔的pdb之後、只有與還原作業相關的pdb狀態會變更為原始狀態。其他未用於還原的PDF 狀態不會變更為原始狀態、因為這些PDF的狀態並未儲存。您必須手動變更未用於還原 的PDF狀態。

10. 在「通知」頁面的\*電子郵件喜好設定\*下拉式清單中、選取您要傳送電子郵件通知的案例。

您也必須指定寄件者和接收者的電子郵件地址、以及電子郵件的主旨。如果要附加執行還原作業的報告、您 必須選取\*附加工作報告\*。

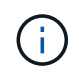

對於電子郵件通知、您必須使用GUI或PowerShell命令Set-SmtpServer來指定SMTP伺服器詳 細資料。

- 11. 檢閱摘要、然後按一下「完成」。
- 12. 按一下\*監控\*>\*工作\*來監控作業進度。

#### 瞭解更多資訊

- ["Oracle RAC](https://kb.netapp.com/Advice_and_Troubleshooting/Data_Protection_and_Security/SnapCenter/Oracle_RAC_One_Node_database_is_skipped_for_performing_SnapCenter_operations)[單節點資料庫會](https://kb.netapp.com/Advice_and_Troubleshooting/Data_Protection_and_Security/SnapCenter/Oracle_RAC_One_Node_database_is_skipped_for_performing_SnapCenter_operations)[跳](https://kb.netapp.com/Advice_and_Troubleshooting/Data_Protection_and_Security/SnapCenter/Oracle_RAC_One_Node_database_is_skipped_for_performing_SnapCenter_operations)[過](https://kb.netapp.com/Advice_and_Troubleshooting/Data_Protection_and_Security/SnapCenter/Oracle_RAC_One_Node_database_is_skipped_for_performing_SnapCenter_operations)[以執行](https://kb.netapp.com/Advice_and_Troubleshooting/Data_Protection_and_Security/SnapCenter/Oracle_RAC_One_Node_database_is_skipped_for_performing_SnapCenter_operations)[SnapCenter](https://kb.netapp.com/Advice_and_Troubleshooting/Data_Protection_and_Security/SnapCenter/Oracle_RAC_One_Node_database_is_skipped_for_performing_SnapCenter_operations) [功能不整的作業](https://kb.netapp.com/Advice_and_Troubleshooting/Data_Protection_and_Security/SnapCenter/Oracle_RAC_One_Node_database_is_skipped_for_performing_SnapCenter_operations)["](https://kb.netapp.com/Advice_and_Troubleshooting/Data_Protection_and_Security/SnapCenter/Oracle_RAC_One_Node_database_is_skipped_for_performing_SnapCenter_operations)
- ["](https://kb.netapp.com/Advice_and_Troubleshooting/Data_Protection_and_Security/SnapCenter/Failed_to_restore_from_a_secondary_SnapMirror_or_SnapVault_location)[無法從次要](https://kb.netapp.com/Advice_and_Troubleshooting/Data_Protection_and_Security/SnapCenter/Failed_to_restore_from_a_secondary_SnapMirror_or_SnapVault_location)[SnapMirror](https://kb.netapp.com/Advice_and_Troubleshooting/Data_Protection_and_Security/SnapCenter/Failed_to_restore_from_a_secondary_SnapMirror_or_SnapVault_location)[或](https://kb.netapp.com/Advice_and_Troubleshooting/Data_Protection_and_Security/SnapCenter/Failed_to_restore_from_a_secondary_SnapMirror_or_SnapVault_location)[SnapVault](https://kb.netapp.com/Advice_and_Troubleshooting/Data_Protection_and_Security/SnapCenter/Failed_to_restore_from_a_secondary_SnapMirror_or_SnapVault_location) [不包含任何資料的位置還原](https://kb.netapp.com/Advice_and_Troubleshooting/Data_Protection_and_Security/SnapCenter/Failed_to_restore_from_a_secondary_SnapMirror_or_SnapVault_location)["](https://kb.netapp.com/Advice_and_Troubleshooting/Data_Protection_and_Security/SnapCenter/Failed_to_restore_from_a_secondary_SnapMirror_or_SnapVault_location)
- ["](https://kb.netapp.com/Advice_and_Troubleshooting/Data_Protection_and_Security/SnapCenter/Failed_to_restore_when_a_backup_of_an_orphan_incarnation_is_selected)[無法從](https://kb.netapp.com/Advice_and_Troubleshooting/Data_Protection_and_Security/SnapCenter/Failed_to_restore_when_a_backup_of_an_orphan_incarnation_is_selected)[孤](https://kb.netapp.com/Advice_and_Troubleshooting/Data_Protection_and_Security/SnapCenter/Failed_to_restore_when_a_backup_of_an_orphan_incarnation_is_selected)[立](https://kb.netapp.com/Advice_and_Troubleshooting/Data_Protection_and_Security/SnapCenter/Failed_to_restore_when_a_backup_of_an_orphan_incarnation_is_selected)[轉](https://kb.netapp.com/Advice_and_Troubleshooting/Data_Protection_and_Security/SnapCenter/Failed_to_restore_when_a_backup_of_an_orphan_incarnation_is_selected)[世](https://kb.netapp.com/Advice_and_Troubleshooting/Data_Protection_and_Security/SnapCenter/Failed_to_restore_when_a_backup_of_an_orphan_incarnation_is_selected)[的備份還原](https://kb.netapp.com/Advice_and_Troubleshooting/Data_Protection_and_Security/SnapCenter/Failed_to_restore_when_a_backup_of_an_orphan_incarnation_is_selected)["](https://kb.netapp.com/Advice_and_Troubleshooting/Data_Protection_and_Security/SnapCenter/Failed_to_restore_when_a_backup_of_an_orphan_incarnation_is_selected)
- ["](https://kb.netapp.com/Advice_and_Troubleshooting/Data_Protection_and_Security/SnapCenter/What_are_the_customizable_parameters_for_backup_restore_and_clone_operations_on_AIX_systems)[可](https://kb.netapp.com/Advice_and_Troubleshooting/Data_Protection_and_Security/SnapCenter/What_are_the_customizable_parameters_for_backup_restore_and_clone_operations_on_AIX_systems)[自](https://kb.netapp.com/Advice_and_Troubleshooting/Data_Protection_and_Security/SnapCenter/What_are_the_customizable_parameters_for_backup_restore_and_clone_operations_on_AIX_systems)[訂](https://kb.netapp.com/Advice_and_Troubleshooting/Data_Protection_and_Security/SnapCenter/What_are_the_customizable_parameters_for_backup_restore_and_clone_operations_on_AIX_systems)[的](https://kb.netapp.com/Advice_and_Troubleshooting/Data_Protection_and_Security/SnapCenter/What_are_the_customizable_parameters_for_backup_restore_and_clone_operations_on_AIX_systems)[參](https://kb.netapp.com/Advice_and_Troubleshooting/Data_Protection_and_Security/SnapCenter/What_are_the_customizable_parameters_for_backup_restore_and_clone_operations_on_AIX_systems)[數、用於在](https://kb.netapp.com/Advice_and_Troubleshooting/Data_Protection_and_Security/SnapCenter/What_are_the_customizable_parameters_for_backup_restore_and_clone_operations_on_AIX_systems)[AIX](https://kb.netapp.com/Advice_and_Troubleshooting/Data_Protection_and_Security/SnapCenter/What_are_the_customizable_parameters_for_backup_restore_and_clone_operations_on_AIX_systems)[系統上進行備份、還原和複製作業](https://kb.netapp.com/Advice_and_Troubleshooting/Data_Protection_and_Security/SnapCenter/What_are_the_customizable_parameters_for_backup_restore_and_clone_operations_on_AIX_systems)["](https://kb.netapp.com/Advice_and_Troubleshooting/Data_Protection_and_Security/SnapCenter/What_are_the_customizable_parameters_for_backup_restore_and_clone_operations_on_AIX_systems)

### <span id="page-12-0"></span>使用時間點還原來還原及還原資料表空間

您可以還原已毀損或遺失的一部分表格空間、而不會影響資料庫中的其他表格空間。使 用RMAN執行表空間的時間點恢復(PITRR)SnapCenter 。

#### 開始之前

- 執行資料表空間之PITR所需的備份、應加以分類及掛載。
- 如果您以非 root 使用者的身分安裝外掛程式、則應該手動將執行權限指派給 prescScript 和 PostScript 目 錄。

#### 關於此工作

在PITR作業期間、RMAN會在指定的輔助目的地建立輔助執行個體。輔助目的地可以是掛載點或ASM磁碟群 組。如果掛載位置有足夠的空間、您可以重複使用其中一個掛載位置、而非專用掛載點。

您應該指定日期和時間、或在來源資料庫上還原SCN和表格空間。

您可以選取及還原位於ASM、NFS及SAN環境中的多個資料表空間。例如、如果資料表空間TS2和TS3位於NFS 上、而TS4位於SAN上、則您可以在單一PITR作業上執行、以還原所有資料表空間。

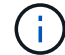

#### 步驟

- 1. 在左導覽窗格中、按一下\*資源\*、然後從清單中選取適當的外掛程式。
- 2. 在「資源」頁面中、從\*檢視\*清單中選取\*資料庫\*或\*資源群組\*。
- 3. 從資料庫詳細資料檢視評論和論和的,撰現單一執行個體(多和戶)類型的資料庫。

隨即顯示資料庫拓撲頁面。

4. 從「管理複本」檢視中、從主要或次要(鏡射或複寫)儲存系統選取\*備份\*。

如果備份沒有編錄目錄、您應該選取備份、然後按一下\*目錄\*。

- 5. 選取目錄化備份、然後按一下\* ¶ \*。
- 6. 在「還原範圍」頁面中、執行下列工作:
	- a. 如果您已在Real Application Clusters(RAC)環境中選取資料庫備份、請選取RAC節點。
	- b. 選取\*表格空間\*、然後指定您要還原的表格空間。

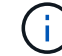

您無法在SYSAUX、系統和復原表格空間上執行PITR。

- c. 如果需要還原與還原\*、請選取\*變更資料庫狀態、將資料庫狀態變更為執行還原與還原作業所需的狀 態。
- 7. 在「恢復範圍」頁面中、執行下列其中一項動作:
	- 如果您要恢復到特定的系統變更編號(SCN)、請選擇\*直到SCN\*、然後指定SCN和輔助目的地。
	- 如果要恢復到特定的日期和時間、請選取\*日期和時間\*、然後指定日期和時間以及輔助目的地。

根據指定的SCN或選取的日期和時間、找出執行PIGR所需的最佳資料和記錄備份數量、然後掛載並編錄 目錄。SnapCenter

8. 在「PreOps」頁面中、輸入您要在還原作業之前執行之預先記錄的路徑和引數。

您應將預先編寫的內容儲存在/var/opt/snapcenter/spl/scripts路徑或此路徑內的任何資料夾中。根據預設、會 填入/var/opt/snapcenter/spl/scripts路徑。如果您在此路徑中建立任何資料夾來儲存指令碼、則必須在路徑中 指定這些資料夾。

您也可以指定指令碼逾時值。預設值為 60 秒。

利用此功能、您可以在執行pretced和postscript時、使用預先定義的環境變數。SnapCenter ["](#page-6-0)[深](#page-6-0)[入](#page-6-0)[瞭解](#page-6-0)["](#page-6-0)

9. 在「PostOps」頁面中、執行下列步驟:

a. 輸入您要在還原作業之後執行的PostScript路徑和引數。

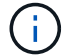

如果還原作業失敗、將不會執行指令碼、並直接觸發清理活動。

b. 如果您要在恢復後開啟資料庫、請選取此核取方塊。

10. 在「通知」頁面的\*電子郵件喜好設定\*下拉式清單中、選取您要傳送電子郵件通知的案例。

11. 檢閱摘要、然後按一下「完成」。

12. 按一下\*監控\*>\*工作\*來監控作業進度。

### <span id="page-14-0"></span>使用時間點還原來還原及還原可插拔的資料庫

您可以還原及還原已毀損或遺失的可插拔資料庫(pdb)、而不會影響容器資料庫(CDB )中的其他PDF。使用RMAN執行pdb的時間點恢復(PITRR)SnapCenter 。

開始之前

• 執行pdb之PIGR所需的備份應加以目錄化及掛載。

 $\binom{1}{1}$ 

在RAC設定中、您應該手動關閉RAC設定的所有節點上的pdb(將狀態變更為「掛載」)。

• 如果您以非 root 使用者的身分安裝外掛程式、則應該手動將執行權限指派給 prescScript 和 PostScript 目 錄。

關於此工作

在PITR作業期間、RMAN會在指定的輔助目的地建立輔助執行個體。輔助目的地可以是掛載點或ASM磁碟群 組。如果掛載位置有足夠的空間、您可以重複使用其中一個掛載位置、而非專用掛載點。

您應該指定執行PDR的日期和時間或SCN。RMAN可以恢復讀寫、只讀或丟棄的PDF(包括資料檔案)。

您只能還原和恢復:

- 一次一個pdb
- 一個資料表空間
- 同一個pdb的多個表格空間

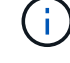

在RAC設定中、您可以從RAC的任何節點執行表空間的PITR。

步驟

- 1. 在左導覽窗格中、按一下\*資源\*、然後從清單中選取適當的外掛程式。
- 2. 在「資源」頁面中、從\*檢視\*清單中選取\*資料庫\*或\*資源群組\*。
- 3. 從資料庫詳細資料成評評論書料檢視中、選取單一執行個體(多租戶)類型的資料庫。 隨即顯示資料庫拓撲頁面。
- 4. 從「管理複本」檢視中、從主要或次要(鏡射或複寫)儲存系統選取\*備份\*。

如果備份沒有編錄目錄、您應該選取備份、然後按一下\*目錄\*。

選取目錄化備份、然後按一下\* ¶ \*。

- 6. 在「還原範圍」頁面中、執行下列工作:
	- a. 如果您已在Real Application Clusters(RAC)環境中選取資料庫備份、請選取RAC節點。
	- b. 視您要還原pdb或pdb中的資料表空間而定、請執行下列其中一項動作:

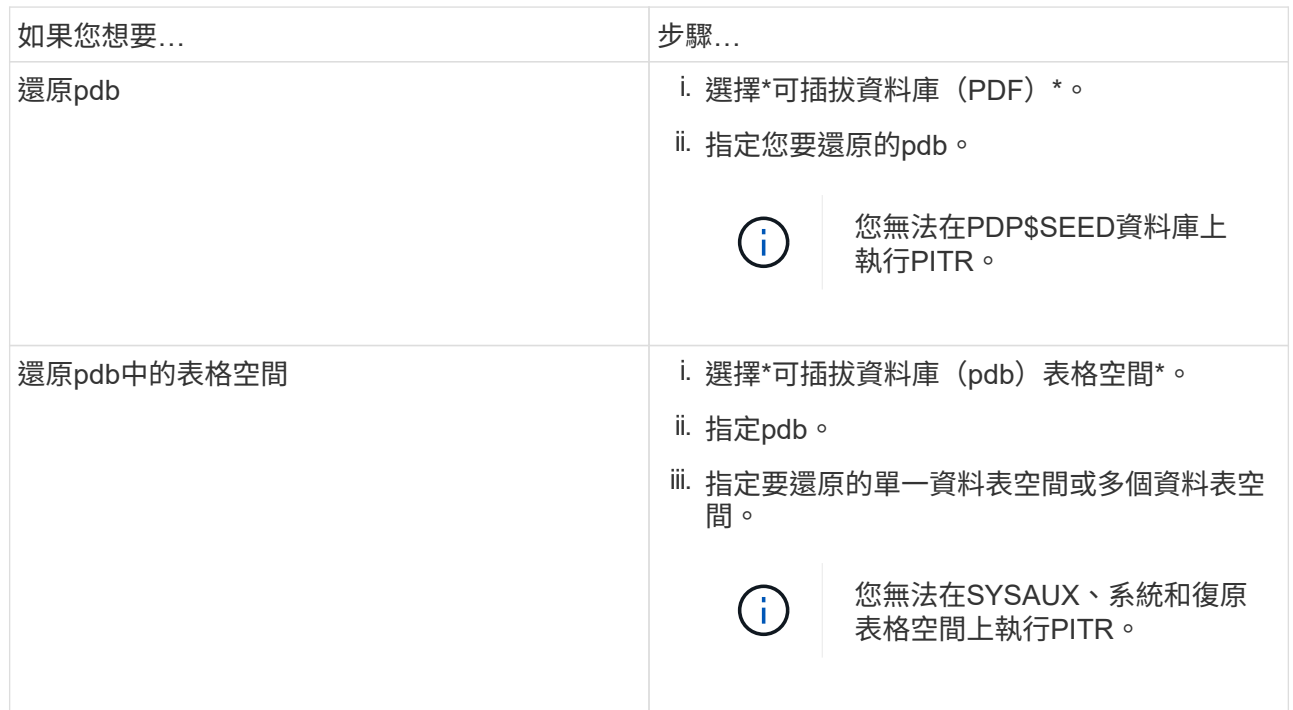

- c. 如果需要還原與還原\*、請選取\*變更資料庫狀態、將資料庫狀態變更為執行還原與還原作業所需的狀 態。
- 7. 在「恢復範圍」頁面中、執行下列其中一項動作:
	- 如果您要恢復到特定的系統變更編號(SCN)、請選擇\*直到SCN\*、然後指定SCN和輔助目的地。
	- 如果要恢復到特定的日期和時間、請選取\*日期和時間\*、然後指定日期和時間以及輔助目的地。

根據指定的SCN或選取的日期和時間、找出執行PIGR所需的最佳資料和記錄備份數量、然後掛載並編錄 目錄。SnapCenter

8. 在「PreOps」頁面中、輸入您要在還原作業之前執行之預先記錄的路徑和引數。

您應將預先編寫的內容儲存在/var/opt/snapcenter/spl/scripts路徑或此路徑內的任何資料夾中。根據預設、會 填入/var/opt/snapcenter/spl/scripts路徑。如果您在此路徑中建立任何資料夾來儲存指令碼、則必須在路徑中 指定這些資料夾。

您也可以指定指令碼逾時值。預設值為 60 秒。

利用此功能、您可以在執行pretced和postscript時、使用預先定義的環境變數。SnapCenter ["](#page-6-0)[深](#page-6-0)[入](#page-6-0)[瞭解](#page-6-0)["](#page-6-0)

- 9. 在「PostOps」頁面中、執行下列步驟:
	- a. 輸入您要在還原作業之後執行的PostScript路徑和引數。

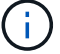

如果還原作業失敗、將不會執行指令碼、並直接觸發清理活動。

b. 如果您要在恢復後開啟資料庫、請選取此核取方塊。

在RAC設定中、僅會在還原資料庫的節點上開啟pdb。您應該在RAC設定的所有其他節點上手動開啟已 恢復的pdb。

10. 在「通知」頁面的\*電子郵件喜好設定\*下拉式清單中、選取您要傳送電子郵件通知的案例。

11. 檢閱摘要、然後按一下「完成」。

12. 按一下\*監控\*>\*工作\*來監控作業進度。

### <span id="page-16-0"></span>使用**UNIX**命令還原及還原**Oracle**資料庫

還原與還原工作流程包括規劃、執行還原與還原作業、以及監控作業。

關於此工作

您應該執行下列命令、以建立與SnapCenter 該伺服器的連線、列出備份並擷取其資訊、以及還原備份。

您可以執行Get-Help \_command\_name\_來取得可搭配命令使用之參數及其說明的相關資訊。或者、您也可以參 閱 ["](https://library.netapp.com/ecm/ecm_download_file/ECMLP2885486)[《軟](https://library.netapp.com/ecm/ecm_download_file/ECMLP2885486)[件](https://library.netapp.com/ecm/ecm_download_file/ECMLP2885486)[命](https://library.netapp.com/ecm/ecm_download_file/ECMLP2885486)[令參](https://library.netapp.com/ecm/ecm_download_file/ECMLP2885486)[考](https://library.netapp.com/ecm/ecm_download_file/ECMLP2885486)[指](https://library.netapp.com/ecm/ecm_download_file/ECMLP2885486)[南》](https://library.netapp.com/ecm/ecm_download_file/ECMLP2885486)[SnapCenter"](https://library.netapp.com/ecm/ecm_download_file/ECMLP2885486)。

步驟

- 1. 針對SnapCenter 指定的使用者(*Open-SmConnection*)、啟動與該伺服器的連線工作階段
- 2. 擷取您要還原的備份相關資訊: Get-SmBackup
- 3. 擷取指定備份的詳細資訊:\_Get-SmBackup Details

此命令會擷取使用指定備份ID備份指定資源的詳細資訊。這些資訊包括資料庫名稱、版本、主目錄、開始與 結束SCN、表格空間、可插拔的資料庫及其表格空間。

4. 從備份還原資料: Restore-SmBackup

### <span id="page-16-1"></span>監控**Oracle**資料庫還原作業

您SnapCenter 可以使用「工作」頁面來監控不同的還原作業進度。您可能需要檢查作業進 度、以判斷作業何時完成或是否有問題。

關於此工作

還原後的狀態說明還原作業之後的資源狀況、以及您可以採取的任何進一步還原動作。

「工作」頁面上會出現下列圖示、並指出作業狀態:

- 進行中
- 已成功完成
- x 失敗
- 已完成但有警告、或由於警告而無法啟動
- っ 已佇列
- 2 已取消

#### 步驟

- 1. 在左導覽窗格中、按一下\*監控\*。
- 2. 在「監控」頁面中、按一下「工作」。
- 3. 在「工作」頁面中、執行下列步驟:
	- a. 按一下 7 可篩選列表以便僅列出還原操作。
	- b. 指定開始和結束日期。
	- c. 從\*類型\*下拉式清單中、選取\*還原\*。
	- d. 從\*狀態\*下拉式清單中、選取還原狀態。
	- e. 按一下「套用」以檢視已成功完成的作業。
- 4. 選取還原工作、然後按一下\*詳細資料\*以檢視工作詳細資料。
- 5. 在「工作詳細資料」頁面中、按一下\*檢視記錄\*。

「檢視記錄」按鈕會顯示所選作業的詳細記錄。

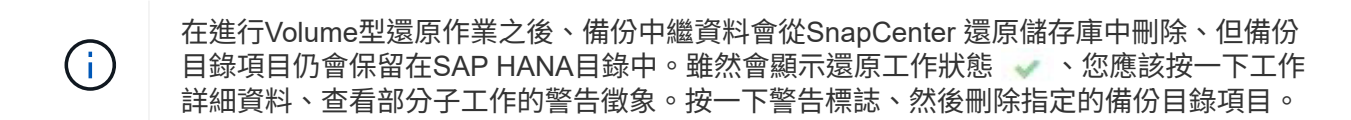

### <span id="page-17-0"></span>取消**Oracle**資料庫還原作業

您可以取消佇列中的還原工作。

您應以SnapCenter 「管理員」或「工作擁有者」身分登入、以取消還原作業。

關於此工作

- 您可以從「監控」頁面或「活動」窗格取消佇列中的還原作業。
- 您無法取消執行中的還原作業。
- 您可以使用SnapCenter RESPE GUI、PowerShell Cmdlet或CLI命令來取消佇列中的還原作業。
- 對於無法取消的還原作業、\*取消工作\*按鈕會停用。
- 如果您在建立角色時、選取\*此角色的所有成員都可以在「使用者\群組」頁面的其他成員物件\*上查看及操 作、您可以在使用該角色時取消其他成員的佇列還原作業。

步驟

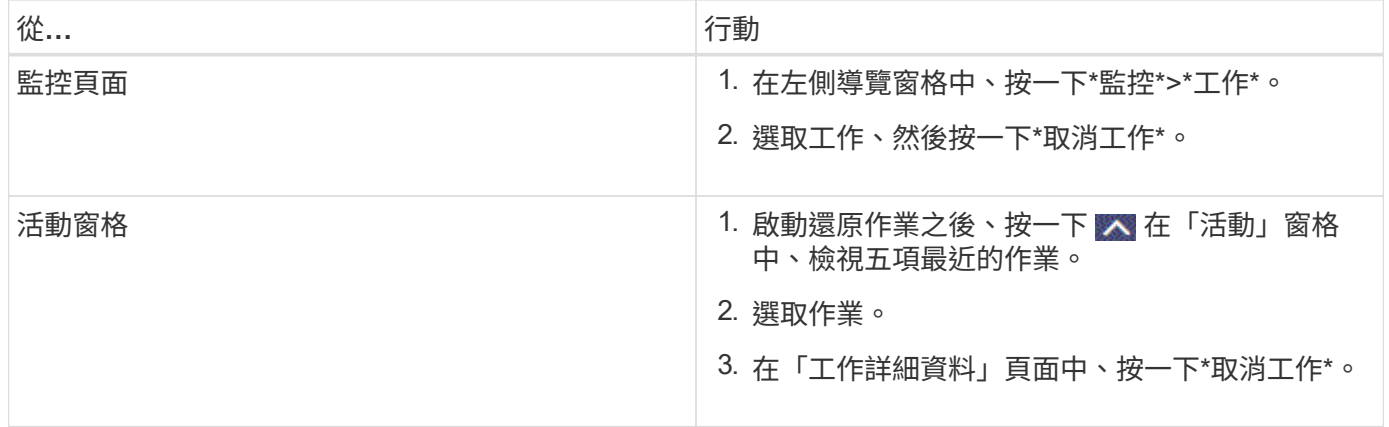

#### 版權資訊

Copyright © 2024 NetApp, Inc. 版權所有。台灣印製。非經版權所有人事先書面同意,不得將本受版權保護文件 的任何部分以任何形式或任何方法(圖形、電子或機械)重製,包括影印、錄影、錄音或儲存至電子檢索系統 中。

由 NetApp 版權資料衍伸之軟體必須遵守下列授權和免責聲明:

此軟體以 NETAPP「原樣」提供,不含任何明示或暗示的擔保,包括但不限於有關適售性或特定目的適用性之 擔保,特此聲明。於任何情況下,就任何已造成或基於任何理論上責任之直接性、間接性、附隨性、特殊性、懲 罰性或衍生性損害(包括但不限於替代商品或服務之採購;使用、資料或利潤上的損失;或企業營運中斷),無 論是在使用此軟體時以任何方式所產生的契約、嚴格責任或侵權行為(包括疏忽或其他)等方面,NetApp 概不 負責,即使已被告知有前述損害存在之可能性亦然。

NetApp 保留隨時變更本文所述之任何產品的權利,恕不另行通知。NetApp 不承擔因使用本文所述之產品而產 生的責任或義務,除非明確經過 NetApp 書面同意。使用或購買此產品並不會在依據任何專利權、商標權或任何 其他 NetApp 智慧財產權的情況下轉讓授權。

本手冊所述之產品受到一項(含)以上的美國專利、國外專利或申請中專利所保障。

有限權利說明:政府機關的使用、複製或公開揭露須受 DFARS 252.227-7013(2014 年 2 月)和 FAR 52.227-19(2007 年 12 月)中的「技術資料權利 - 非商業項目」條款 (b)(3) 小段所述之限制。

此處所含屬於商業產品和 / 或商業服務(如 FAR 2.101 所定義)的資料均為 NetApp, Inc. 所有。根據本協議提 供的所有 NetApp 技術資料和電腦軟體皆屬於商業性質,並且完全由私人出資開發。 美國政府對於該資料具有 非專屬、非轉讓、非轉授權、全球性、有限且不可撤銷的使用權限,僅限於美國政府為傳輸此資料所訂合約所允 許之範圍,並基於履行該合約之目的方可使用。除非本文另有規定,否則未經 NetApp Inc. 事前書面許可,不得 逕行使用、揭露、重製、修改、履行或展示該資料。美國政府授予國防部之許可權利,僅適用於 DFARS 條款 252.227-7015(b) (2014年2月) 所述權利。

商標資訊

NETAPP、NETAPP 標誌及 <http://www.netapp.com/TM> 所列之標章均為 NetApp, Inc. 的商標。文中所涉及的所 有其他公司或產品名稱,均為其各自所有者的商標,不得侵犯。